<span id="page-0-0"></span>Informatik I: Einführung in die Programmierung 6. Python-Programme schreiben, kommentieren, starten und entwickeln

Albert-Ludwigs-Universität Freiburg

Bernhard Nebel

27. Oktober 2017

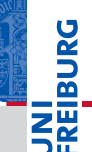

# **JNI<br>REIBURG**

### [Programme](#page-1-0)

[Programme](#page-3-0) schreiben

[Programme](#page-10-0) starten

[Programme](#page-16-0) entwickeln

Beispiel: [Interaktiver](#page-20-0) Taschenrechner

## <span id="page-1-0"></span>[Programme](#page-1-0)

27. Oktober 2017 B. Nebel – [Info I](#page-0-0) 4 / 30

### Programme = konkretisierte Algorithmen?

Ja, aber nicht immer!

Programme

- Folge von Anweisungen und Ausdrücken, die einen bestimmten Zweck erfüllen sollen.
- Interaktion mit der Umwelt (Benutzer, Sensoren, Dateien)
- Unter Umständen nicht terminierend (OS, Sensorknoten, . . . )
- Auf jeden Fall meistens länger als 4 Zeilen!

### [Programme](#page-1-0)

ں<br>ا

[Programme](#page-3-0) schreiben

[Programme](#page-10-0) starten

[Programme](#page-16-0) entwickeln

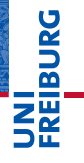

[Programme](#page-1-0)

[Programme](#page-3-0) schreiben

[Programme](#page-10-0) starten

[Programme](#page-16-0) entwickeln

Beispiel: [Interaktiver](#page-20-0) Taschenrechner

## <span id="page-3-0"></span>[Programme schreiben](#page-3-0)

Texteditoren

### $\rightarrow$  alle bis auf *notepad* haben dies oder unterstützen Plugins für Python

- Zum Schreiben von Programmen benutzt man einen Texteditor (**kein** Textverabeitungssystem wie MS-Word!):
	- ш *notepad* (Windows)
	- *notepad++* (Windows, Open Source)
	- *vim* (Open Source)
	- *emacs* (Open Source)
	- *gedit* (Open Source)
	- in IDE integrierter Editor (kommt noch)
- Möglichst mit integriertem Syntaxchecker

U<br>De 군

> [Programme](#page-1-0) [Programme](#page-3-0) schreiben

[Programme](#page-10-0) starten

[Programme](#page-16-0) entwickeln

### Zeilenumbruch

- Umbrechen, wenn Zeilen zu lang.
- Implizite Fortsetzung mit öffnenden Klammern und Einrückung (siehe PEP8):

### Lange Zeilen

```
foo = long_function_name(var_one, var_two,
                         var_three, var_four)
def long_function_name(
         var_one, var_two, var_three,
         var four):
    print(var_one)
```
Explizite Fortsetzung mit *Backslash*:

### Explizite Fortsetzung

```
foo = long_var_name1 + long_var name2 + \long var name3
```
# **BURG**

#### [Programme](#page-1-0)

[Programme](#page-3-0) schreiben

[Programme](#page-10-0) starten

[Programme](#page-16-0) entwickeln

### Kommentare im Programmtext

- Kommentiere dein Programm!
- Programme werden öfter gelesen als geschrieben!
- Auch für ein selbst: Erinnerungen daran, was man sich gedacht hat.
- Nicht das offensichtlich kommentieren, sondern Hintergrundinformationen geben.
- Möglichst englisch kommentieren.
- Der Rest einer Zeile nach # wird als Kommentar interpretiert.

#### [Programme](#page-1-0)

[Programme](#page-3-0) schreiben

[Programme](#page-10-0) starten

[Programme](#page-16-0) entwickeln

### Block- und Fließtext-Kommentare

Blockkommentare: Zeilen, die jeweils mit # beginnen und genauso wie die restlichen Zeilen eingerückt sind beziehen sich auf die folgenden Zeilen.

### Block-Kommentare

```
def fib(n):# this is a double recursive function
    # runtime is exponential in the argument
    if n == 0:
```
Fließtext-Kommentare kommentieren einzelne Zeilen.

```
Schlechte und gute Kommentare
x = x + 1 # Increment x
y = y + 1 # Compensate for border
```
...

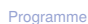

� **NN** 

> [Programme](#page-3-0) schreiben

> [Programme](#page-10-0) starten

[Programme](#page-16-0) entwickeln

### docstring-Kommentare

- #-Kommentare sind nur für den Leser.
- Möchte man dem Benutzer Informationen geben, kann man docstring-Kommentare nutzen.
- Ist der Ausdruck in einer Funktion oder einem Programm (Modul) ein String, wird dieses der docstring, der beim Aufruf der Funktion help ausgegeben wird.
- Konvention: Benutze den mit drei "-Zeichen eingefassten String, der über mehrere Zeilen gehen kann.

### docstring

```
def fib(n):
    """Computes the n-th Fibonacci number.
The argument must be a positive integer.
""" ""
```
#### [Programme](#page-1-0)

ں<br>ا

[Programme](#page-3-0) schreiben

[Programme](#page-10-0) starten

[Programme](#page-16-0) entwickeln

Beispiel: [Interaktiver](#page-20-0) Taschenrechner

...

### Programme speichern

- Nachdem man ein Programm eingetippt hat, sollte man es abspeichern.
- Lege ein Verzeichnis in deinem *Home*-Verzeichnis an, und speichere alle deine Programme da.
- Füge dem Dateinamen immer die Dateierweiterung .py an, damit man weiß, dass es sich um ein Python-Programm handelt.
- *Windows*: Wähle immer *Alle Dateien* beim Sichern damit nicht .txt angehängt wird.

#### [Programme](#page-1-0)

[Programme](#page-3-0) schreiben

[Programme](#page-10-0) starten

[Programme](#page-16-0) entwickeln

# **JNI<br>REIBURG**

[Programme](#page-1-0)

[Programme](#page-3-0) schreiben

[Programme](#page-10-0) starten

[Programme](#page-16-0) entwickeln

Beispiel: [Interaktiver](#page-20-0) Taschenrechner

## <span id="page-10-0"></span>[Programme starten](#page-10-0)

### 5 Wege ein Programm zu starten

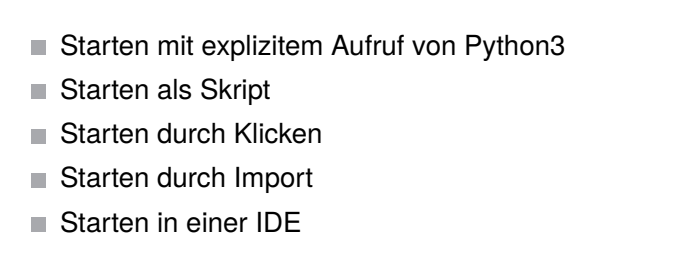

### Beispielprogramm: example.py

```
print("Hello world")
```
# **BURG**

[Programme](#page-1-0)

[Programme](#page-3-0) schreiben

[Programme](#page-10-0) starten

[Programme](#page-16-0) entwickeln

## Starten mit explizitem Aufruf von Python3

### **Shell**

### # python3 example.py Hello world

- Voraussetzungen:
	- Wir sind in dem Ordner, in dem die Datei example.py liegt.
	- Die Pfad-Variable (PATH) wurde so gesetzt, dass der **COL** Python-Interpreter gefunden wird.
- Wird normalerweise bei der Installation geleistet.
- Kann "per Hand" nachgetragen werden: ш
	- *Windows*: Systemsteuerung  $\rightarrow$  System und Sicherheit  $\rightarrow$ Erweiterte Systemeinstellungen  $\rightarrow$  Erweitert  $\rightarrow$ Umgebungsvariablen
	- *Unix*: Setzen der PATH-Variable im entsprechenden Login-Skript oder in der Shell-Konfigurationsdatei (z.B.
		- $\tilde{\phantom{a}}$ /.bash\_profile)<br>,

[Programme](#page-1-0)

**BURG** 

[Programme](#page-3-0) schreiben

[Programme](#page-10-0) starten

[Programme](#page-16-0) entwickeln

### Starten als Skript

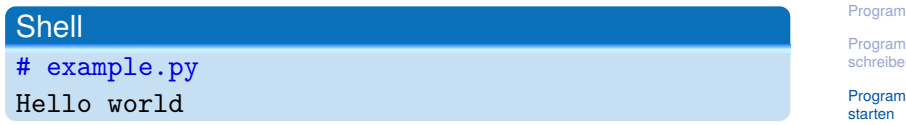

- Voraussetzungen:
	- Wir sind in dem Ordner, in dem die Datei example.py liegt.
	- *Windows*: .py wurde als Standard-Dateierweiterung für ш Python registriert.
	- *Unix*: Die erste Zeile in der Datei example.py ist: #!/usr/bin/env python3 und die Datei hat das x-Bit (ausführbare Datei) gesetzt.

# **BURG**

 $me$ 

me schreiben

me

[Programme](#page-16-0) entwickeln

- Wenn . py als Standard-Dateierweiterung für Python registriert ist (geht eigentlich bei allen Plattformen mit Desktop-Oberfläche), kann man die Datei durch Klicken (oder Doppelklicken) starten.
- Leider wird nur kurz das Shell-Fenster geöffnet, mit Ende des Programms verschwindet es wieder.
- *Abhilfe*: Am Ende die Anweisung input() in das Programm schreiben.
- *Allerdings*: Bei Fehlern verschwindet das Fenster trotzdem, und man kann keine Parameter beim Aufruf übergeben.
- Eigentlich nur für fertig entwickelte Programme mit GUI geeignet.

[Programme](#page-1-0)

U<br>De 度

> [Programme](#page-3-0) schreiben

> [Programme](#page-10-0) starten

[Programme](#page-16-0) entwickeln

### Starten durch Import

Nachdem wir Python im Ordner aufgerufen haben, in dem example.py liegt:

Python-Interpreter

>>> import example Hello world

- *Beachte*: Angabe ohne die Dateierweiterung!
- Funktioniert nur beim ersten Import.

### Python-Interpreter

>>> import example Hello world >>> import example >>>

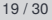

**BURG** 

[Programme](#page-1-0)

[Programme](#page-3-0) schreiben

[Programme](#page-10-0) starten

[Programme](#page-16-0) entwickeln

# **JNI<br>REIBURG**

[Programme](#page-1-0)

[Programme](#page-3-0) schreiben

[Programme](#page-10-0) starten

[Programme](#page-16-0) entwickeln

[IDE](#page-17-0) [IDLE](#page-18-0)

Beispiel: [Interaktiver](#page-20-0) Taschenrechner

## <span id="page-16-0"></span>[Programme entwickeln](#page-16-0)

<span id="page-17-0"></span>Einen Editor aufrufen, dann das Programm in der Shell starten, dann wieder den Editor starten, . . . Stattdessen kann man IDEs einsetzen für:

- Projektverwaltung
- Programm editieren
- Ausführen  $\sim$
- Testen und *Debuggen*
- Dokumentation erzeugen
- **.** . . . . .

Gibt es in den verschiedensten Komplexitäts- und Qualitätsabstufungen.

[Programme](#page-1-0) [Programme](#page-3-0) schreiben [Programme](#page-10-0) starten [Programme](#page-16-0)

ں<br>ا 

> [IDE](#page-17-0) [IDLE](#page-18-0)

Beispiel: [Interaktiver](#page-20-0) Taschenrechner

entwickeln

### <span id="page-18-0"></span>Pythons IDE: IDLE

Wohlmöglich benannt nach Eric Idle.

- Ist 100% in Python geschrieben und benutzt die *tkinter* GUI (graphical user interface).
- Läuft auf allen Plattformen
- Multi-Fenster-Texteditor mit Syntaxkennzeichnung, multipler Zurücknahme, smarter Einrückung.
- Enthält ein Fenster mit Python-Shell.
- Rudimentäre Debug-Möglichkeiten.
- Beschreibung siehe:

<http://docs.python.org/3/library/idle.html>.

[Programme](#page-1-0)

[Programme](#page-3-0) schreiben

[Programme](#page-10-0) starten

[Programme](#page-16-0) entwickeln [IDE](#page-17-0) [IDLE](#page-18-0)

IDLE in Aktion

- 
- 27. Oktober 2017 B. Nebel – [Info I](#page-0-0) 24 / 30
	-
- Run-Menü: Ist nur im Editorfenster aktiv. Hier kann man die Syntax überprüfen und das Programm starten, nachdem der Interpreter neu gestartet wurde.
- Shell-Menü: Nur im Shell-Fenster aktiv. Hier kann man mit Restart den Interpreter neu starten.
- Fenster aktiv. Entweder die Shell-Interaktionen oder die Programmdatei wird gespeichert.
- File-Menü: Save und Save as abhängig davon, welches
- einer neuen bzw. vorhandenen Programmdatei.
- File-Menü: New, Open und Recent File zum Öffnen

[Programme](#page-1-0)

[Programme](#page-3-0) schreiben

[Programme](#page-10-0) starten

[Programme](#page-16-0) entwickeln [IDE](#page-17-0) [IDLE](#page-18-0)

## <span id="page-20-0"></span>**BURG**

[Programme](#page-1-0)

[Programme](#page-3-0) schreiben

[Programme](#page-10-0) starten

[Programme](#page-16-0) entwickeln

Beispiel: [Interaktiver](#page-20-0) Taschenrechner

Wir wollen ein Skript schreiben, dass wiederholt

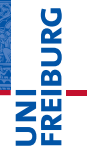

[Programme](#page-1-0)

[Programme](#page-3-0) schreiben

[Programme](#page-10-0) starten

[Programme](#page-16-0) entwickeln

Wir wollen ein Skript schreiben, dass wiederholt nach zwei Operanden und  $\mathcal{L}_{\mathcal{A}}$ 

**BURG** and the con-ΞW

[Programme](#page-1-0)

[Programme](#page-3-0) schreiben

[Programme](#page-10-0) starten

[Programme](#page-16-0) entwickeln

■ Wir wollen ein Skript schreiben, dass wiederholt

- nach zwei Operanden und m.
- einem arithmetischen Operator fragt,  $\overline{\phantom{a}}$

**BURG** 2W

[Programme](#page-1-0)

[Programme](#page-3-0) schreiben

[Programme](#page-10-0) starten

[Programme](#page-16-0) entwickeln

Wir wollen ein Skript schreiben, dass wiederholt

- nach zwei Operanden und п
- einem arithmetischen Operator fragt, **COL**
- dann die Operation ausführt,

**BURG** 

[Programme](#page-1-0)

[Programme](#page-3-0) schreiben

[Programme](#page-10-0) starten

[Programme](#page-16-0) entwickeln

Wir wollen ein Skript schreiben, dass wiederholt

- nach zwei Operanden und
- einem arithmetischen Operator fragt, п
- dann die Operation ausführt,
- und das Ergebnis ausgibt.

**BURG** 

[Programme](#page-1-0)

[Programme](#page-3-0) schreiben

[Programme](#page-10-0) starten

[Programme](#page-16-0) entwickeln

Wir wollen ein Skript schreiben, dass wiederholt

- nach zwei Operanden und
- einem arithmetischen Operator fragt, **COL**
- dann die Operation ausführt,
- und das Ergebnis ausgibt. m.
- Erst einmal nur für + und -

**BURG** 

[Programme](#page-1-0)

[Programme](#page-3-0) schreiben

[Programme](#page-10-0) starten

[Programme](#page-16-0) entwickeln

Wir wollen ein Skript schreiben, dass wiederholt

- nach zwei Operanden und
- einem arithmetischen Operator fragt,
- dann die Operation ausführt,
- und das Ergebnis ausgibt.
- Erst einmal nur für + und -
- Dabei nutzen wir die Funktion input(*String*), die eine Benutzereingabe erwartet und diese als String zurück gibt.

U<br>De 군

[Programme](#page-1-0)

[Programme](#page-3-0) schreiben

[Programme](#page-10-0) starten

[Programme](#page-16-0) entwickeln

Wir wollen ein Skript schreiben, dass wiederholt

- nach zwei Operanden und
- einem arithmetischen Operator fragt,
- dann die Operation ausführt,
- und das Ergebnis ausgibt.
- Erst einmal nur für + und -
- Dabei nutzen wir die Funktion input(*String*), die eine Benutzereingabe erwartet und diese als String zurück gibt.

### Python-Interpreter

>>> input('Dein Eingabe:') Deine Eingabe:

U<br>De 군

[Programme](#page-1-0)

[Programme](#page-3-0) schreiben

[Programme](#page-10-0) starten

[Programme](#page-16-0) entwickeln

Wir wollen ein Skript schreiben, dass wiederholt

- nach zwei Operanden und
- einem arithmetischen Operator fragt,
- dann die Operation ausführt,
- und das Ergebnis ausgibt.
- Erst einmal nur für + und -
- Dabei nutzen wir die Funktion input(*String*), die eine Benutzereingabe erwartet und diese als String zurück gibt.

### Python-Interpreter

>>> input('Dein Eingabe:') Deine Eingabe:

U<br>De 군

[Programme](#page-1-0)

[Programme](#page-3-0) schreiben

[Programme](#page-10-0) starten

[Programme](#page-16-0) entwickeln

Wir wollen ein Skript schreiben, dass wiederholt

- nach zwei Operanden und
- einem arithmetischen Operator fragt,
- dann die Operation ausführt,
- und das Ergebnis ausgibt.
- Erst einmal nur für + und -
- Dabei nutzen wir die Funktion input(*String*), die eine Benutzereingabe erwartet und diese als String zurück gibt.

### Python-Interpreter

```
>>> input('Dein Eingabe:')
Deine Eingabe:blau
blau
```
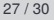

BURG

[Programme](#page-1-0)

[Programme](#page-3-0) schreiben

[Programme](#page-10-0) starten

[Programme](#page-16-0) entwickeln

### Das Programm

### Python-Programm

```
while (True):
    op1 = float(input("1. Operand: "))
    op2 = float(input("2. Operand: "))
    opa = input("Operator: ")
    if opa == "+":print(op1 + op2)
    elif opa == "-":
        print(op1 - op2)else:
        print("Ich möchte Löwenbändiger werden")
```
# **BURG**

[Programme](#page-1-0)

[Programme](#page-3-0) schreiben

[Programme](#page-10-0) starten

[Programme](#page-16-0) entwickeln

■ Man kann das Programm mit <sup>^</sup>C beenden (oder durch eine falsche Eingabe).

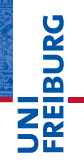

[Programme](#page-1-0)

[Programme](#page-3-0) schreiben

[Programme](#page-10-0) starten

[Programme](#page-16-0) entwickeln

- Man kann das Programm mit <sup>^</sup>C beenden (oder durch eine falsche Eingabe).
- Wir würden gerne (kontrolliert) die while-Schleife verlassen!

**BURG** ΞW

[Programme](#page-1-0)

[Programme](#page-3-0) schreiben

[Programme](#page-10-0) starten

[Programme](#page-16-0) entwickeln

- Man kann das Programm mit <sup>^</sup>C beenden (oder durch eine falsche Eingabe).
- Wir würden gerne (kontrolliert) die while-Schleife verlassen!
- Dafür gibt es break: **The State**

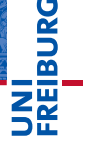

[Programme](#page-1-0)

[Programme](#page-3-0) schreiben

[Programme](#page-10-0) starten

[Programme](#page-16-0) entwickeln

- Man kann das Programm mit <sup>^</sup>C beenden (oder durch eine falsche Eingabe).
- Wir würden gerne (kontrolliert) die while-Schleife verlassen!
- Dafür gibt es break:

### Python-Programm

```
if op1 == "":break;
```
## **BURG** ZW

[Programme](#page-1-0)

[Programme](#page-3-0) schreiben

[Programme](#page-10-0) starten

[Programme](#page-16-0) entwickeln

- Man kann das Programm mit ˆC beenden (oder durch ш eine falsche Eingabe).
- Wir würden gerne (kontrolliert) die while-Schleife verlassen!
- Dafür gibt es break:

### Python-Programm

```
if op1 == "":
    break;
```
Will man in der while-Schleife den nächsten Durchlauf beginnen, benutzt man continue:

# **BURG**

[Programme](#page-1-0)

[Programme](#page-3-0) schreiben

[Programme](#page-10-0) starten

[Programme](#page-16-0) entwickeln

- Man kann das Programm mit <sup>^</sup>C beenden (oder durch eine falsche Eingabe).
- Wir würden gerne (kontrolliert) die while-Schleife verlassen!
- Dafür gibt es break:

### Python-Programm

```
if op1 == "":break;
```
Will man in der while-Schleife den nächsten Durchlauf beginnen, benutzt man continue:

### Python-Programm

```
if op2 == "":
    print("Op2 ist leer!")
    continue
```
#### [Programme](#page-1-0)

[Programme](#page-3-0) schreiben

[Programme](#page-10-0) starten

[Programme](#page-16-0) entwickeln

### Zusammenfassung

- Wollen wir richtige Programme schreiben, brauchen wir Werkzeuge (Tools).
- Texteditor (nicht Word!), möglichst mit integriertem Syntaxchecker.
- Werden Zeilen zu lang, müssen sie umgebrochen werden.
- Kommentare sind hilfreich, um das Programm zu verstehen.
- Block-, Fließtext und doctsring-Kommentare
- Python-Programme können auf viele verschiedene Arten gestartet werden.
- $\blacksquare$  IDLE ist eine schöne und einfache IDE (Integrated Development Environment).
- $\blacksquare$  In while-Schleifen gibt es break und continue.

URC<br>D  $\overline{\mathbf{r}}$ 

[Programme](#page-1-0)

[Programme](#page-3-0) schreiben

[Programme](#page-10-0) starten

[Programme](#page-16-0) entwickeln